#### **Single-BL-Ctrl\_3** 31

LotharF MikroKopter.de

### **Contents**

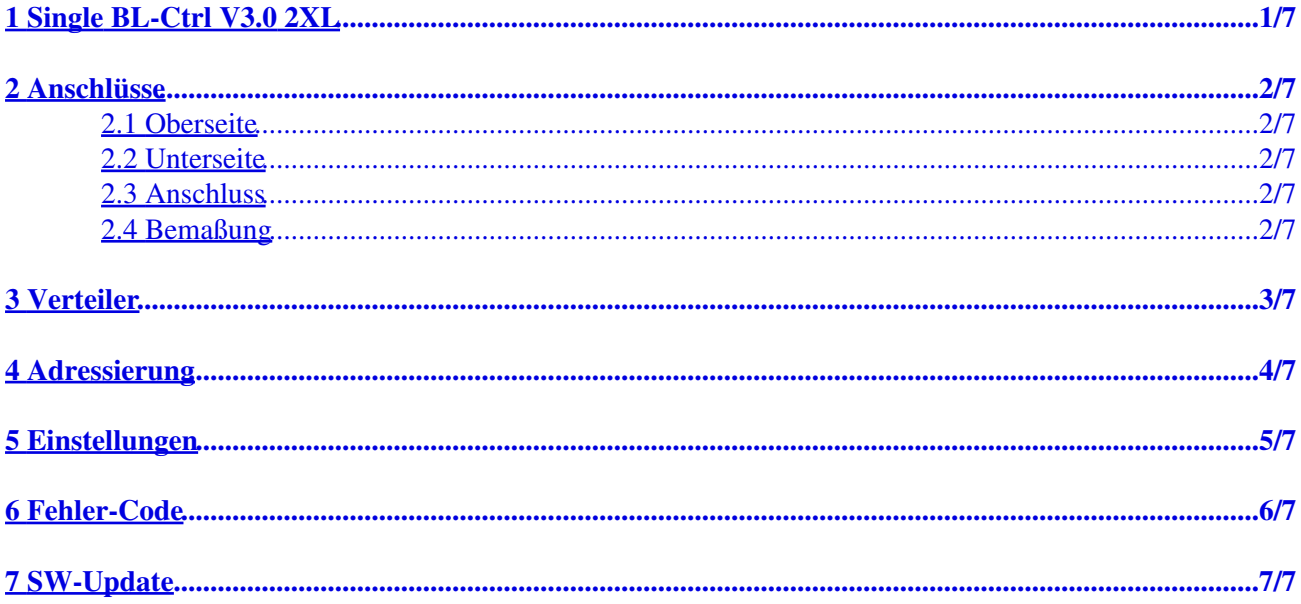

# <span id="page-2-0"></span>**1 Single BL-Ctrl V3.0 2XL**

#### **Technische Daten**

- 4-7S Lipo (bis 30V)
- Strom: 60A (Peak pro Regler) bei entsprechender Kühlung
- 5-10% mehr Flugzeit
- 6-Layer Leiterplatte für optimale Wärmeabgabe
	- (70u Kupferlagen machen die gesamte Leiterplatte zum Kühlkörper)
- Höhere Ströme
- Gleich schnelles Beschleunigen und Bremsen des Propellers Aktives und nahtloses Bremsen bringt die Drehzahl präzise und schnell auf den neuen Sollwert.
- Energierückspeisung in den Lipo beim Bremsen.
- deutlich schnellere Regelung mit Drehzahlregelung -> Video dazu: <https://www.youtube.com/watch?v=to7aj6kRFJw>
- Aktiver Freilauf -> weniger Verlustleistung
- I2C-Bus mit 11 Bit (2048 Stufen)
- PPM bis 500Hz
- Gleichzeitig I2C-Datenbus im PPM-Betrieb Für Datenlogging und Telemetrie
- Präzise Strom- und Temperaturmessung mit Übertragung zur FC
- Statusmeldungen werden an die FC übertragen (Motor blockiert, Überstrom, Selbsttest-Fehler...)
- Einstellbare Start-PWM (ab [FlightCtrl](http://wiki.mikrokopter.de/FlightCtrl) SW Version V2.02a)
- Per Software einstellbare Drehrichtung (ab [FlightCtrl](http://wiki.mikrokopter.de/FlightCtrl) SW Version V2.02a)
- Einstellbare Schaltfrequenz (10kHz 20KHz) (ab [FlightCtrl](http://wiki.mikrokopter.de/FlightCtrl) SW Version V2.02a)
- Einstellbares Motor-Timing in mehreren Stufen (ab [FlightCtrl](http://wiki.mikrokopter.de/FlightCtrl) SW Version V2.02a)
- Einstellbare Strom- und Temperaturgrenzen (ab **FlightCtrl** SW Version V2.02a)
- Silent-Start: Test-Ton beim Einschalten kann deaktiviert werden (ab [FlightCtrl](http://wiki.mikrokopter.de/FlightCtrl) SW Version V2.02a)
- Komfortable Konfiguration der BL-Regler über die FC (ab [FlightCtrl](http://wiki.mikrokopter.de/FlightCtrl) SW Version V2.02a)
- <sup>1</sup> Trennung der I2C-Masse per Optokoppler -> Dieser BL-Regler kann direkt ans Ende des Auslegers montiert werden

### <span id="page-3-0"></span>**2 Anschlüsse**

### <span id="page-3-1"></span>**2.1 Oberseite**

#### <span id="page-3-2"></span>**2.2 Unterseite**

#### <span id="page-3-3"></span>**2.3 Anschluss**

- Motor
	- $\bullet$  => Motorausgang / A, B, C = Anschluss der Motorleitung
- Adressierung
	- ♦ => Adressierung BL-Ctrl (Siehe [Adressierung\)](http://wiki.mikrokopter.de/Single-BL-Ctrl_3#Adressierung)
- Elko
	- $\triangleq$  => Anschluss von 2x Elko 470 $\mu$ F/35V (Low-Impedance)
- LiPo-Anschluss •

 $\triangleq$  => LiPo plus / minus

- $\bullet$  I2C
- => Anschluss des I2C Bus über Molex-Kabel oder alternativ per Direktanschluss ♦

=> Immer den I2C-Bus in drei Leitungen (C, D und GND) ausführen -> GND muss mit dem Bus zur FC geführt werden und darf nicht am BL-Regler selbst gebrückt werden

=> Am einfachsten lässt sich der I2C-Bus über die Molex-Buchse anschliessen (siehe auch [Mini8\)](http://wiki.mikrokopter.de/Mini8)

- PPM (Alternativ-Anschluss)
	- $\bullet$  => PPM = orange / + = rot / = braun

### <span id="page-3-4"></span>**2.4 Bemaßung**

## <span id="page-4-0"></span>**3 Verteiler**

Mit dieser kleinen Verteilerplatine lässt sich die Verkabelung vereinfachen:

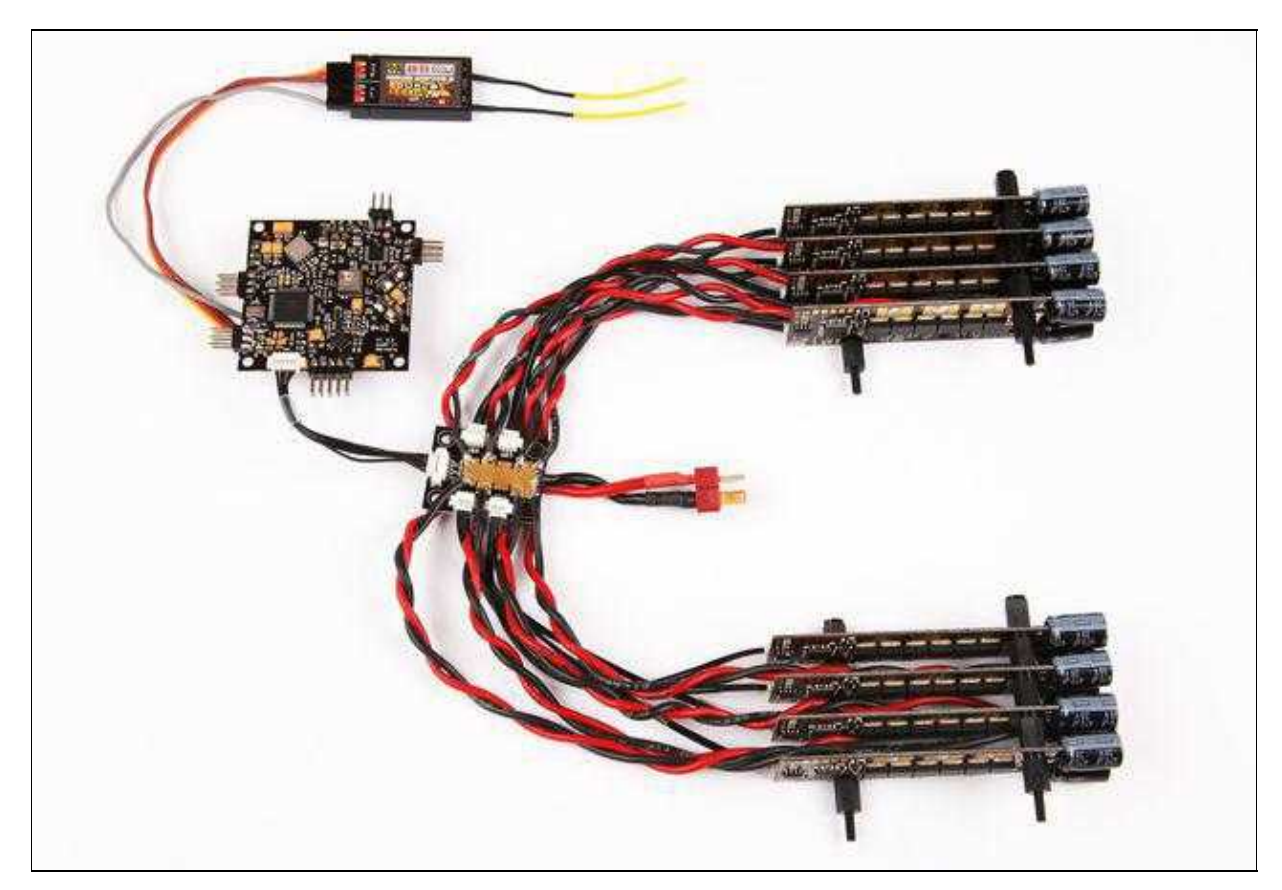

[Mini8-Verteiler](http://wiki.mikrokopter.de/Mini8)

## <span id="page-5-0"></span>**4 Adressierung**

Die Adressierung des BL-Ctrl erfolgt durch Lötjumper:

Die Lötjumper werden dann pro Adresse wie folgt gesetzt:

 $\mathbf{r}$ 

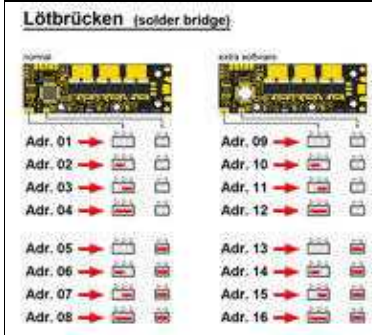

#### **INFO**

Die Regler sind adressierbar in den Adressen 1-8. Wird eine Adressierung von **9-12** benötigt, kann der Regler mit einer Sondersoftware bestellt werden. Hierzu den Regler wie gewohnt im Shop bestellen und einen Vermerk zur Sondersoftware für die Adressen 9-12 der Bestellung beifügen.

# <span id="page-6-0"></span>**5 Einstellungen**

**WICHTIG:** Einstellungen an den BL-Ctrl V3.x können nur mit einer Software Version ab V2.02a ([KopterTool,](http://wiki.mikrokopter.de/KopterTool) [FlightCtrl,](http://wiki.mikrokopter.de/FlightCtrl) [NaviCtrl\)](http://wiki.mikrokopter.de/NaviCtrl) vorgenommen werden!

Normalerweise sind Einstellungen am BL-Ctrl V3.x nicht notwendig! Sollte man dennoch Einstellungen vornehmen müssen, öffnet man die Einstellungen wie folgt:

- [KopterTool](http://wiki.mikrokopter.de/KopterTool) öffnen
- Taste "Strg" auf der Tastatur drücken und gedrückt halten
- Mit der Maus den Button "Einstellungen" im [KopterTool](http://wiki.mikrokopter.de/KopterTool) anklicken.

Nun öffnet sich das Einstell-Menü des BL-Ctrl V3.0. INFO: die Felder sind ausgegraut und werden erst nach aktivieren sichtbar.

### <span id="page-7-0"></span>**6 Fehler-Code**

Wird ein Fehler am BL-Ctrl V3.0 erkannt, wird dieser per Fehlercode angezeigt:

- $\bullet$  1 "1" = Kurzschluss bei A+ und B-
- 2 "2" = Kurzschluss bei B+ und C-
- $\bullet$  3 "3" = Kurzschluss bei C+ und A-
- 4 "E" = A geht nicht auf High oder Kommutierungs-Eingang A beim Schalten auf High
- 5 "F" = B geht nicht auf High oder Kommutierungs-Eingang B beim Schalten auf High
- 6 "G" = B geht nicht auf High oder Kommutierungs-Eingang C beim Schalten auf High
- 7 "H" = A geht nicht auf Low oder Kommutierungs-Eingang A beim Schalten auf Low
- 8 "I" = B geht nicht auf Low oder Kommutierungs-Eingang B beim Schalten auf Low
- 9 "J" = C geht nicht auf Low oder Kommutierungs-Eingang C beim Schalten auf Low
- 10 "K" = Überstrom beim Schalten auf Low
- $\bullet$  11 "L" = Überstrom beim Schalten auf High
- $\bullet$  12 "Q" = Querkurzschluss Mosfets
- 15 Überstrom beim Motorstart
- 16 Fehler Strommessung
- 17 Fehler Spannungsmessung
- 18 Fehler Temperaturmessung

# <span id="page-8-0"></span>**7 SW-Update**

Sollte es eine neue Software für den BL V3 geben, kann man diese leicht selber updaten. Wie das [Update](http://www.mikrokopter.de/ucwiki/BL_V3Update) durchzuführen ist, ist hier beschrieben: Update Hier gibt es Infos zur [Software](http://www.mikrokopter.de/ucwiki/BL_V3_Version): Software

• [KategorieMK-Baugruppe/de](http://wiki.mikrokopter.de/KategorieMK-Baugruppe/de)